## **ИНСТРУКЦИЯ ПО ЗАПОЛНЕНИЮ РАЗДЕЛА «ОСНОВНАЯ ИНФОРМАЦИЯ» КАРТОЧКИ РОДИТЕЛЯ В АИС СГО**

**Примечание.** Все поля, которые далее по тексту будут отмечены \* относятся к

кратким сведениям о родителях.

**Раздел «Основная информация»** 

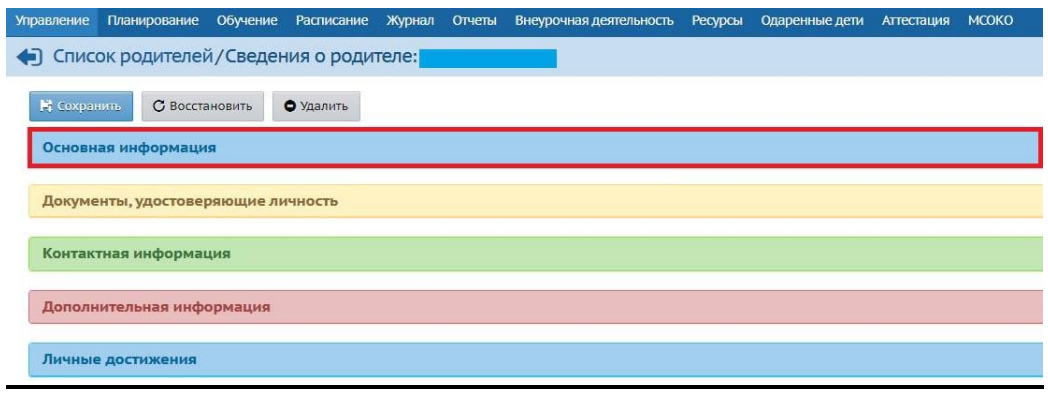

Рис. 1

Раздел «Основная информация» - содержит 8 полей, 4 из которых помечены \*\*\*

(если эти поля не заполнить, система не позволит сохранить данные) (рис.2).

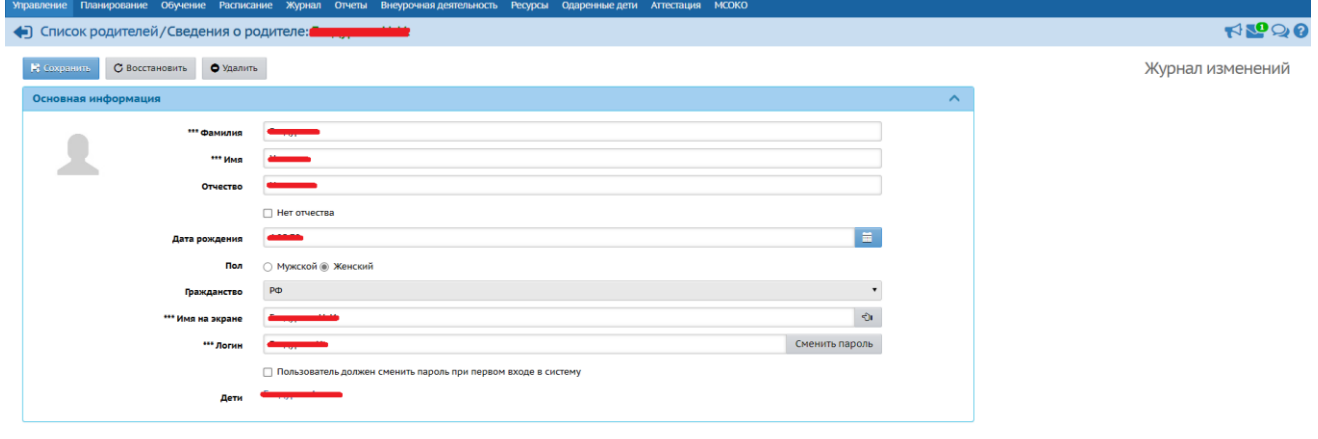

Рис. 2

В скобках указан способ внесения информации.

1. *Фамилия*\* (ручной ввод).

2. *Имя*\* (ручной ввод).

3. *Отчество*\* (ручной ввод). Если нет Отчества, поставьте галочку в графе «Нет отчества».

4. *Дата рождения*\* (ручной ввод или воспользуйтесь календарем).

5. *Пол*\* (выбор из предложенного списка: мужской или женский).

6. *Гражданство*\* (выбор из предложенного списка: РФ, иностр.граждане, иностранный гражданин).

7. *Имя на экране* - это имя, которое отображается в общих списках пользователей и в правом верхнем углу при входе в систему (ручной ввод или воспользуйтесь кнопкой «Создать автоматически» в конце строки).

8. *Логин* (указывается логин родителя, в данном поле при необходимости можно сменить вручную не только логин, но и пароль, нажав на кнопку «Сменить пароль» - см. рис. 2).

9. *Пользователь должен сменить пароль при первом входе в систему* (при необходимости поставить галочку).

10. *Дети*. В карточке родителя указаны его дети, к которым он присоединен. Информация выводится автоматически системой.

 $\overline{2}$